## **Menu Commands**

#### File Menu

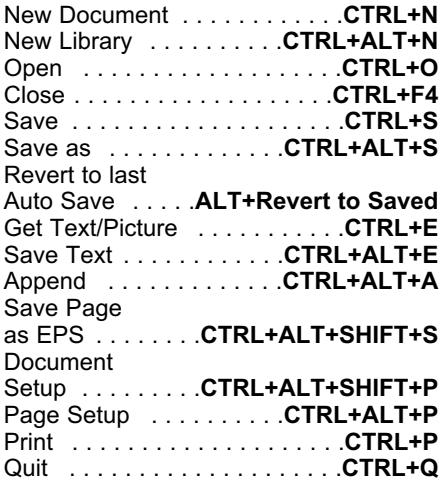

#### Edit Menu

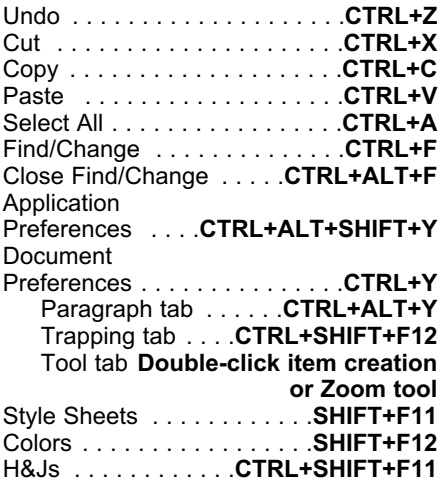

## Style Menu For Text

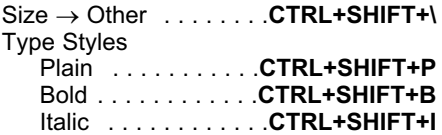

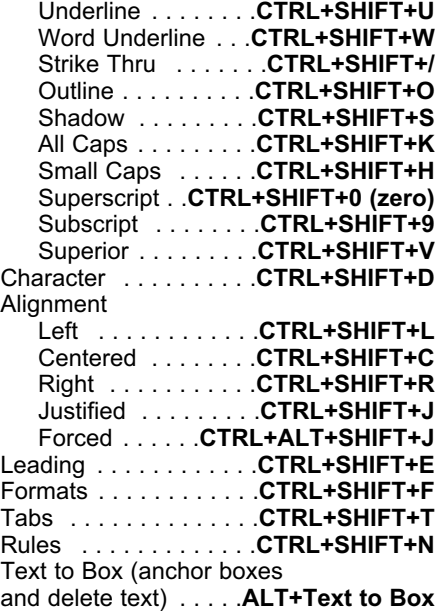

## Style Menu For Pictures

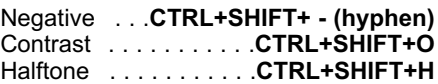

## Style Menu For Lines

 $Width \rightarrow Other \dots$ ....CTRL+SHIFT+\

### Item menu

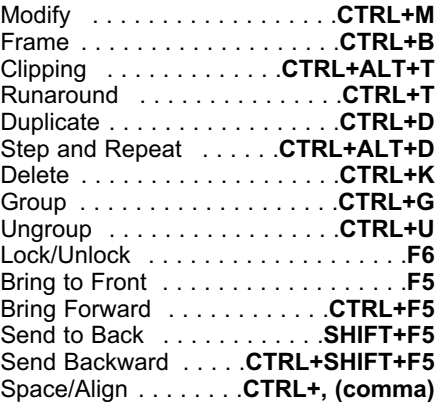

 $\overline{\mathbf{c}}$ 

Shape (convert Bezier line to filled-center Bezier box) . . . . ALT+Item → Shape → Suggested Hyphenation . . . . . CTRL+H Edit Shape . . . . . . . . . . . . . . . . . . . .F10 Dialog Box Commands Runaround . . . . . . . . . . . CTRL+F10 Clipping Path . . . CTRL+SHIFT+F10 Tabs In Dialog Boxes Point/Segment Type Symmetrical Point . . . . . . CTRL+F3 Straight Segment .CTRL+SHIFT+F1 Fields Curved Segment .CTRL+SHIFT+F2

### Page Menu

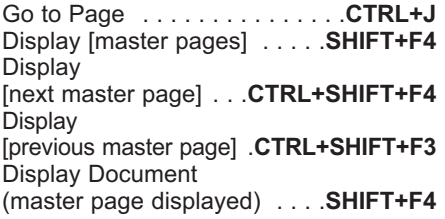

### View Menu

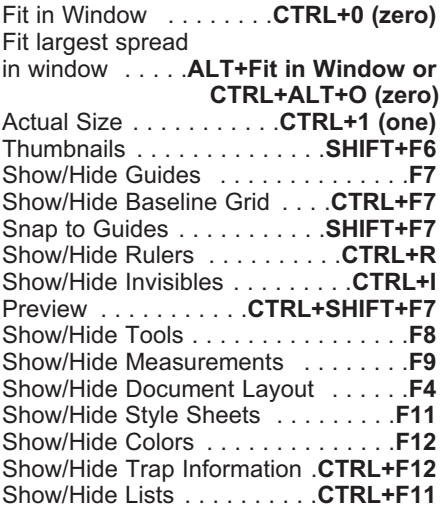

#### Utilities Menu

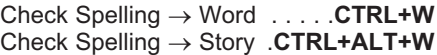

Check Spelling  $\rightarrow$ Document . . . . .CTRL+ALT+SHIFT+W

Corner Point . . . . . . . . . . CTRL+F1 Display next tab . . . . . . . . . CTRL+tab Smooth Point . . . . . . . . . CTRL+F2 Display previous tab .CTRL+SHIFT+tab

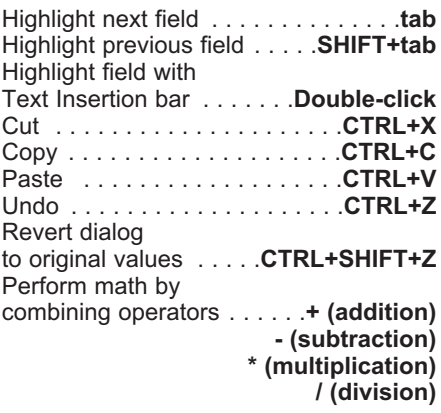

### **Buttons**

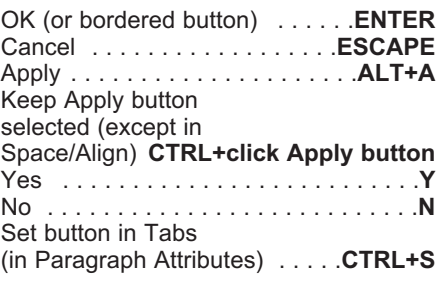

Lists (Style Sheets, Colors, H&Js, Etc.)

Select continuous components in list . . . . . . . SHIFT+click Select noncontinuous components in list . . . . . . . CTRL+click Compare two selected components ALT+click Append button

(Import in Print Styles)

## Palette Commands

#### Tool Palette

Display palette . . . . . . . . . . . . . . . . . F8 Select next tool (or display palette) . . . .CTRL+ALT+tab Select previous tool (or display palette) ......CTRL+ALT+SHIFT+tab Keep a tool selected . . .ALT+click tool Open Tool tab of Document Preferences . . . . . . Double-click item creation tool or Zoom tool

#### Measurements Palette

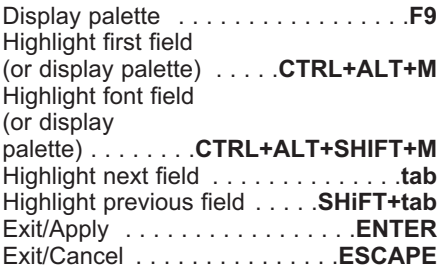

#### Document Layout Palette

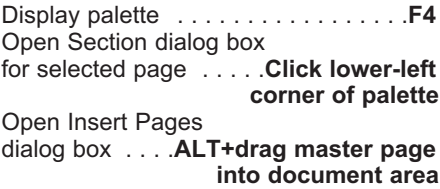

#### Style Sheets Palette

Display palette . . . . . . . . . . . . . . . F11 Display edit style sheet pop-up menu . . . . . . . Right-click style sheet name Open Edit Style Sheet Apply No Style, then style sheet . . . . . . ALT+click style Any view to

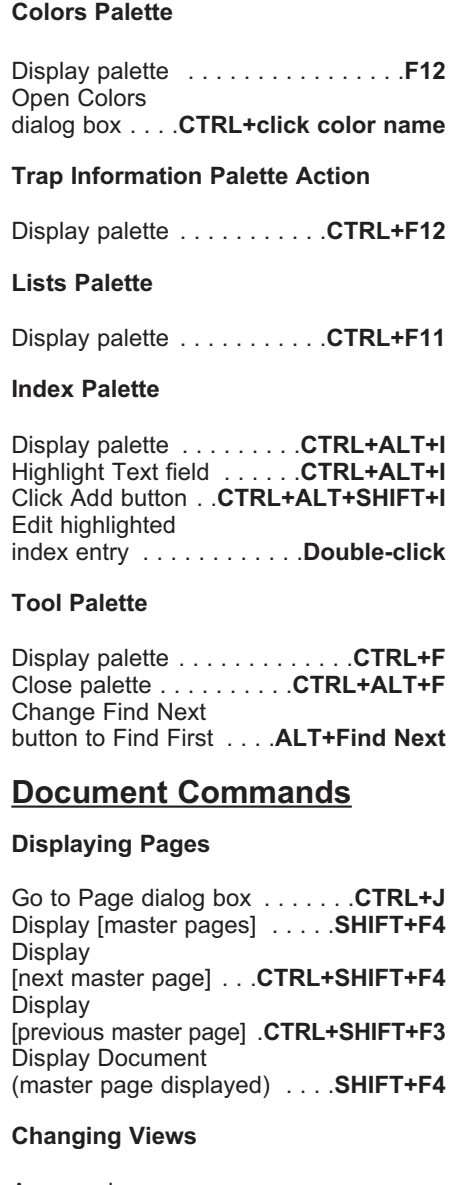

dialog box ...**.CTRL+click style sheet** percent field ........**.CTRL+ALT+V** sheet name Fit in Window .......CTRL+0 (zero) Access view Any view to Actual Size .CTRL+1 (one) Any view to 200% . . .CTRL+ALT+click 200% to Actual Size .CTRL+ALT+click

## 4

Fit largest spread in window . . . . .ALT+Fit in Window or to 0°/45°/90° . . . .SHIFT+while rotating CTRL+ALT+0 (zero) Constrain straight line angle Zoom in .... CTRL+space+click/drag \_to 0°/45°/90° .. .SHIFT+while creating, Zoom out CTRL+ALT+space+click/drag

## **Scrolling**

With Page Grabber Hand . . . ALT+drag Delete Bezier point . ALT+click point or To start of document . . . . . CTRL+home To end of document . . . . . . . CTRL+end Delete Bezier point Up one screen . . . . . . . . . . . . **page up** while creating item  $\ldots \ldots$  backspace Down one screen . . . . . . . .page down Add Bezier point . .ALT+click segment To first page . . . . . . . . **.CTRL+page up** Corner to To last page .....**.CTRL+page down** smooth point .......**.CTRL+SHIFT+** To previous page . . . . . **SHIFT+page up** To next page  $\ldots$ . SHIFT+page down Smooth to To previous spread . . . . . ALT+page up corner point . . . . . . . . . CTRL+SHIFT+ To next spread . . . . . . ALT+page down

### Redrawing The Screen

Halt redraw . . . . . . . . . . . . . . . . ESCAPE Edit Bezier while creating item . . .CTRL Force redraw ...... SHIFT+ESCAPE Retract

### Deleting Ruler Guides

Delete horizontal Delete vertical

ruler guides . . . **ALT+click vertical ruler** Select all Bezier points

### Closing Documents

Close document window ... . CTRL+F4 Constrain active curve

### Selecting/Deselecting Items

Select hidden item . . . . . . . . . . .CTRL+ALT+SHIFT+ +click where items overlap Opening Modify Dialog Box Select multiple items or points . . . . . . . . . . . . . SHIFT+click Open Modify dialog Deselect all items . . . . . . tab (Item tool) box for selected

### Creating, Resizing, and Rotating Items

Constrain rectangle to square or oval to circle . . . . . . . SHIFT+while creating or resizing

Constrain item rotation

resizing, or rotating

### Editing Bezier Items and Paths

ruler guides ALT+click horizontal ruler in active item . . . . . . . . CTRL+SHIFT+A backspace (Item tool) +drag curve handle +drag curve handle Smooth to corner point while creating item . . CTRL+click point, then press CTRL+F1 curve handles .CTRL+SHIFT+click point Expose curve handles .CTRL+SHlFT+drag point Select all Bezier points or triple-click point in active path . . . . . Double-click point Constrain active point to 45° movement . . .SHIFT+drag point handle to 45° movement . .SHIFT+drag curve handle Convert Bezier line to filled-center Bezier box  $\ldots$  . ALT+Item  $\rightarrow$  Shape  $\rightarrow$ 

item . .Double-click item with Item tool

## Item Commands

#### Modifying Line Width

Increase Preset range . . . . . CTRL+SHIFT+> 1 point . . . . . .CTRL+ALT+SHIFT+> Decrease Preset range . . . . . CTRL+SHIFT+< 1 point . . . . . .CTRL+ALT+SHIFT+< Increase

#### Moving Items

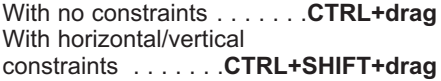

#### Nudging Items (Item Tool)

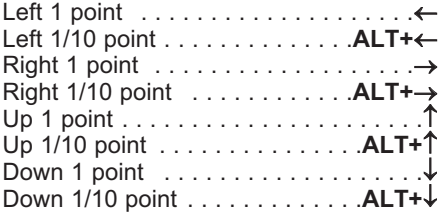

#### Adding Automatic Page Numders In Text Box

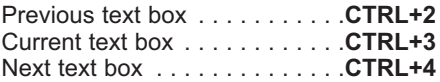

## Text Commands

#### Updating Text Flow

Reflow text in current version of QuarkXPress . . . ALT+Open in Open Modifying Baseline Shift

### Changing Font

Font field in Measurements palette ........CTRL+ALT+SHIFT+M Modifying Leading (Auto to Absolute) Previous font . . . . . . CTRL+SHIFT+F9 Next font . . . . . . . . . . . . . . . CTRL+F9 Increase

#### Entering one Font Character

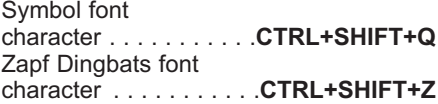

#### Modifying Font Size

Preset range .... CTRL+SHIFT+> 1 point . . . . . .CTRL+ALT+SHIFT+> **Decrease** Preset range . . . . . CTRL+SHIFT+< 1 point . . . . . .CTRL+ALT+SHIFT+< Resize interactively Proportional . . .CTRL+ALT+SHiFT+ +drag handle Constrained . . . . . . .CTRL+SHlFT+ +drag handle Nonproportional . . . . . . . . . CTRL+ +drag handle

#### Modifying Horizontal/Vertical Scaling

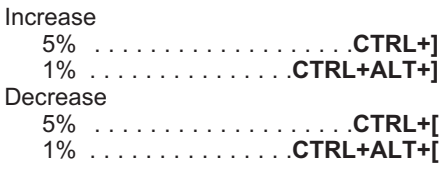

### Modifying Kerning/Tracking

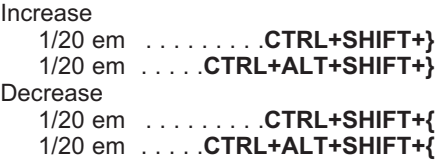

Up 1 point . . . . . CTRL+ALT+SHIFT+) Down 1 point . . . . CTRL+ALT+SHIFT+(

1 point . . . . . . . . . CTRL+SHIFT+" 1/10 point . . . . CTRL+ALT+SHIFT+"  $\epsilon$ 

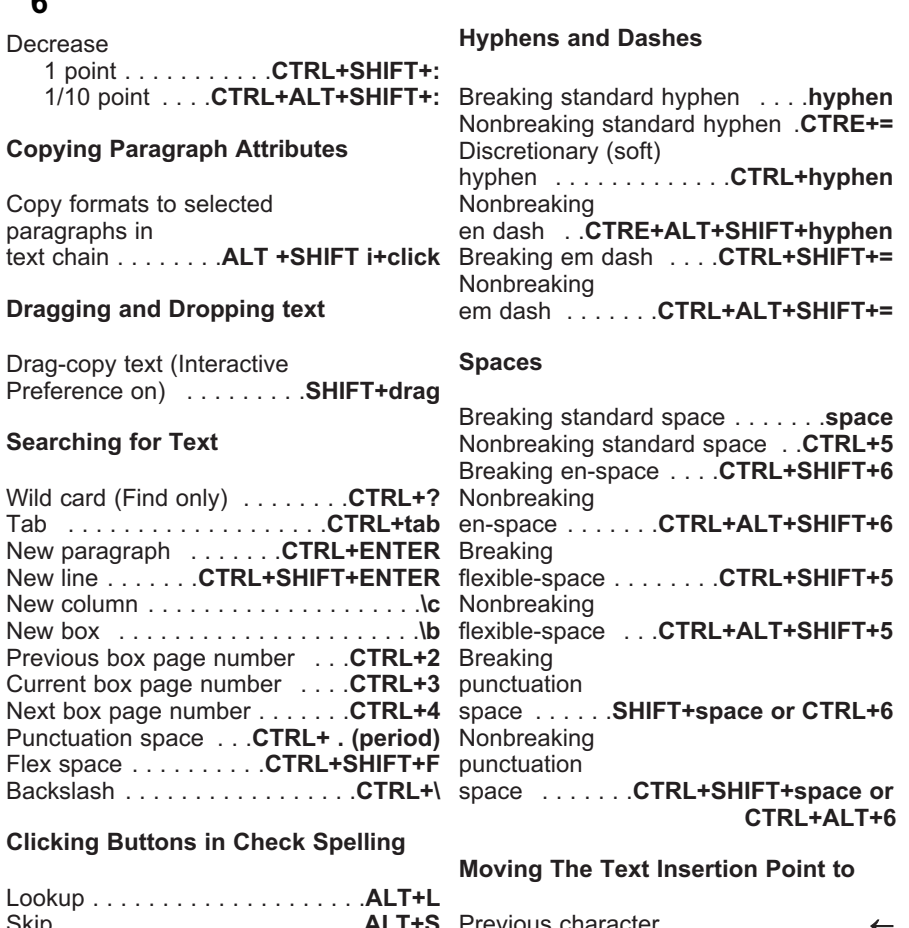

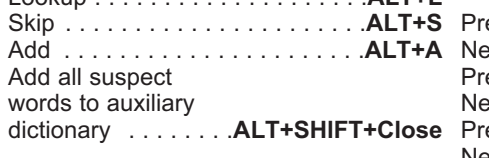

## Special Characters

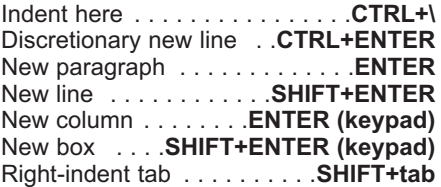

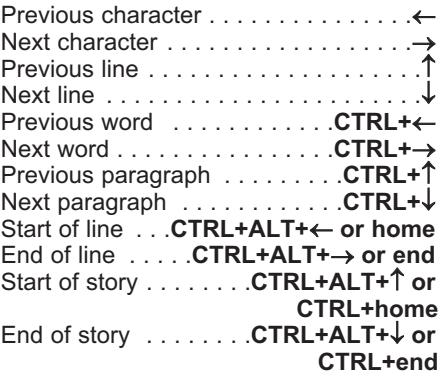

#### Highlighting Characters

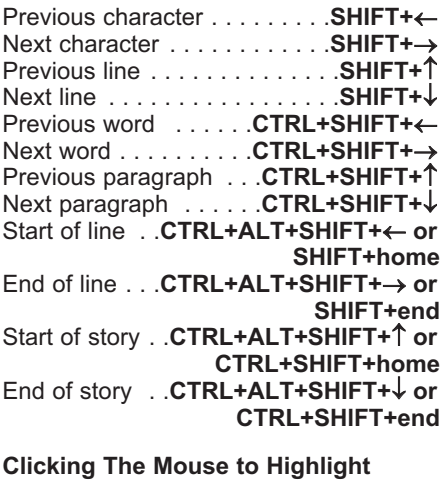

# Characters

Position Text Insertion point . . One click Highlight word . .Two clicks in the word Highlight word and its period, comma, etc. Two clicks between word Highlight line . . . . . . . . . . . Three clicks Highlight paragraph . . . . . . **Four clicks** ( Highlight story . . . . . . . . . . . Five clicks F

#### Deleting Characters

Previous character . . . . . . backspace Nudging Pictures (Content Tool) Next character . . . . . . . . . DELETE or SHIFT+backspace Previous word . . . . . CTRL+backspace Next word . . . . . . . . . CTRL+delete or CTRL+SHlFT+backspace Highlighted characters . . . . DELETE or backspace

## Picture Commands

#### Importing Pictures

Import picture at 36 dpi . . . SHIFT+Open in Get Picture Import color TIFF as grayscale CTRL+Open in Get Picture

Import grayscale TIFF

as B&W . . . CTRL+Open in Get Picture Import EPS without adding

spot colors **.CTRL+Open** in Get Picture Reimport all pictures

in document . . . . CTRL+Open in Open

### Scaling Pictures

Increase 5% . . . CTRL+ALT+SHIFT+> Decrease 5% . . . CTRL+ALT+SHIFT+<

#### Resizing Boxes and Pictures

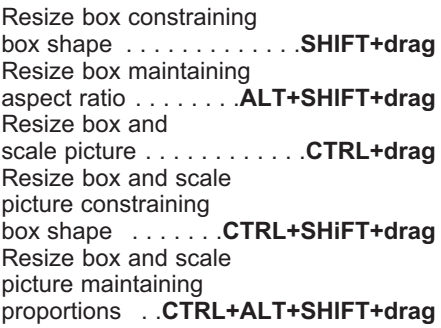

### and punctuation Centering and Fitting Pictures

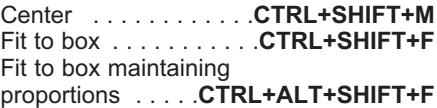

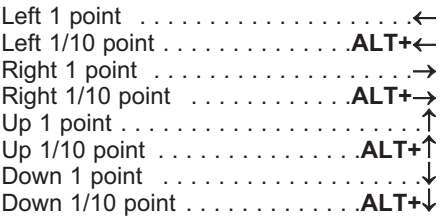

#### Modifying Pictures

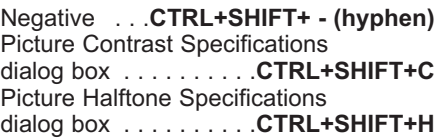